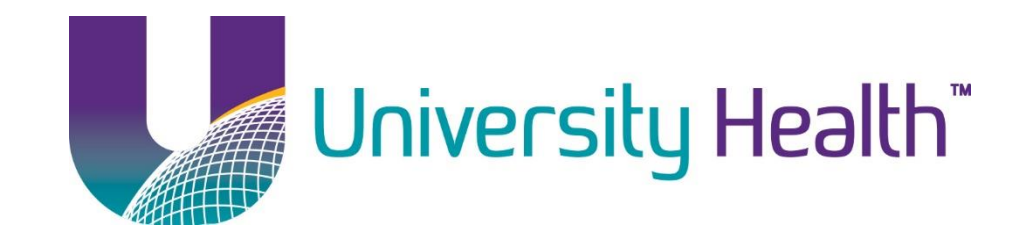

## Lawson Requisition Center (RQC) Manual

Adam Delatte

Version 1.2

Last Updated: 3/3/17

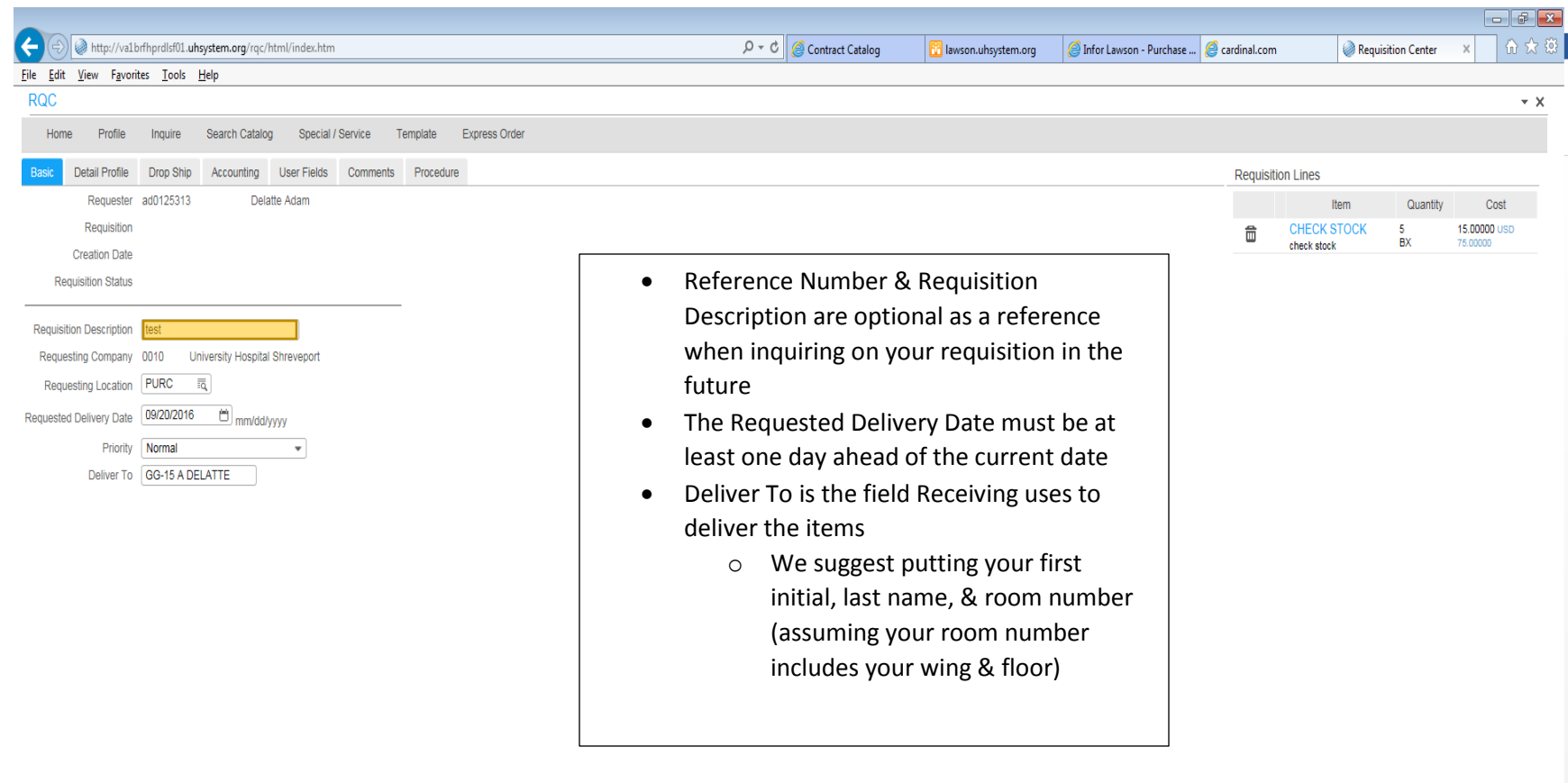

<u> A A W - W - W - V - V - V - V</u>

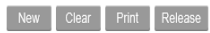

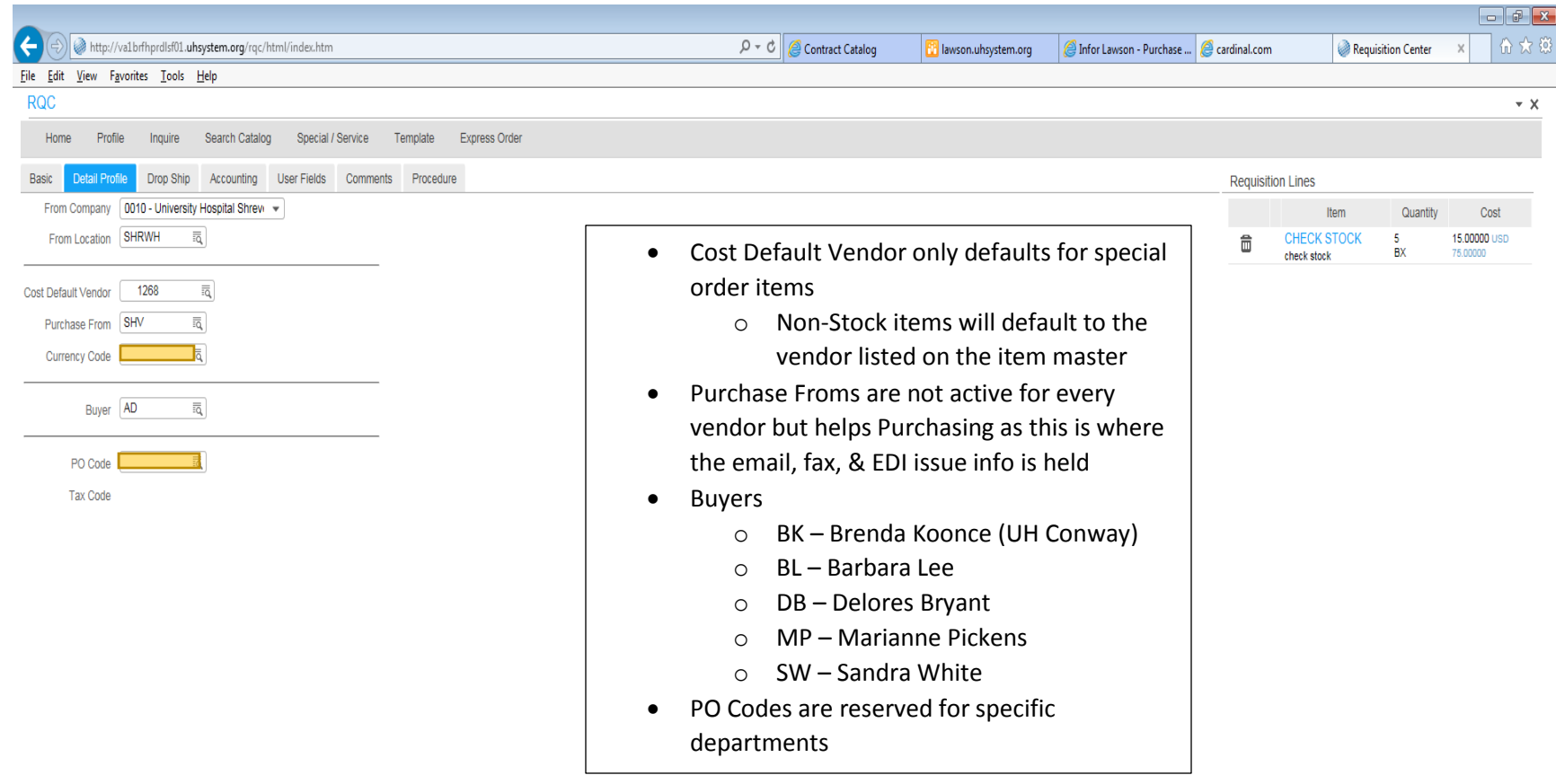

<u> A A W - W - K - K - K - K - K</u>

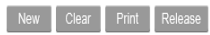

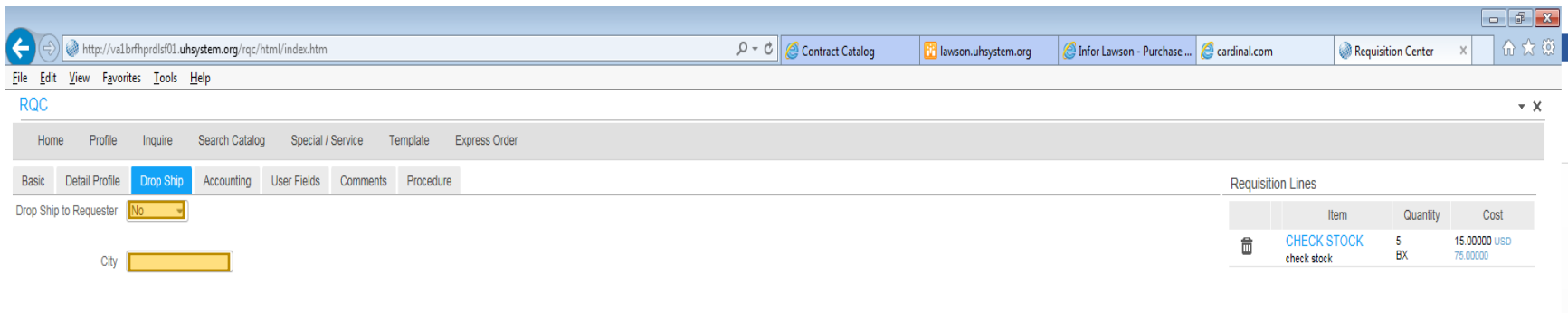

 Drop Ship Tab should not be used unless your department is set up to use this feature

> **Total Quantity: 5** Total Cost: 75.00 USD Number of Lines: 1

New Clear Print

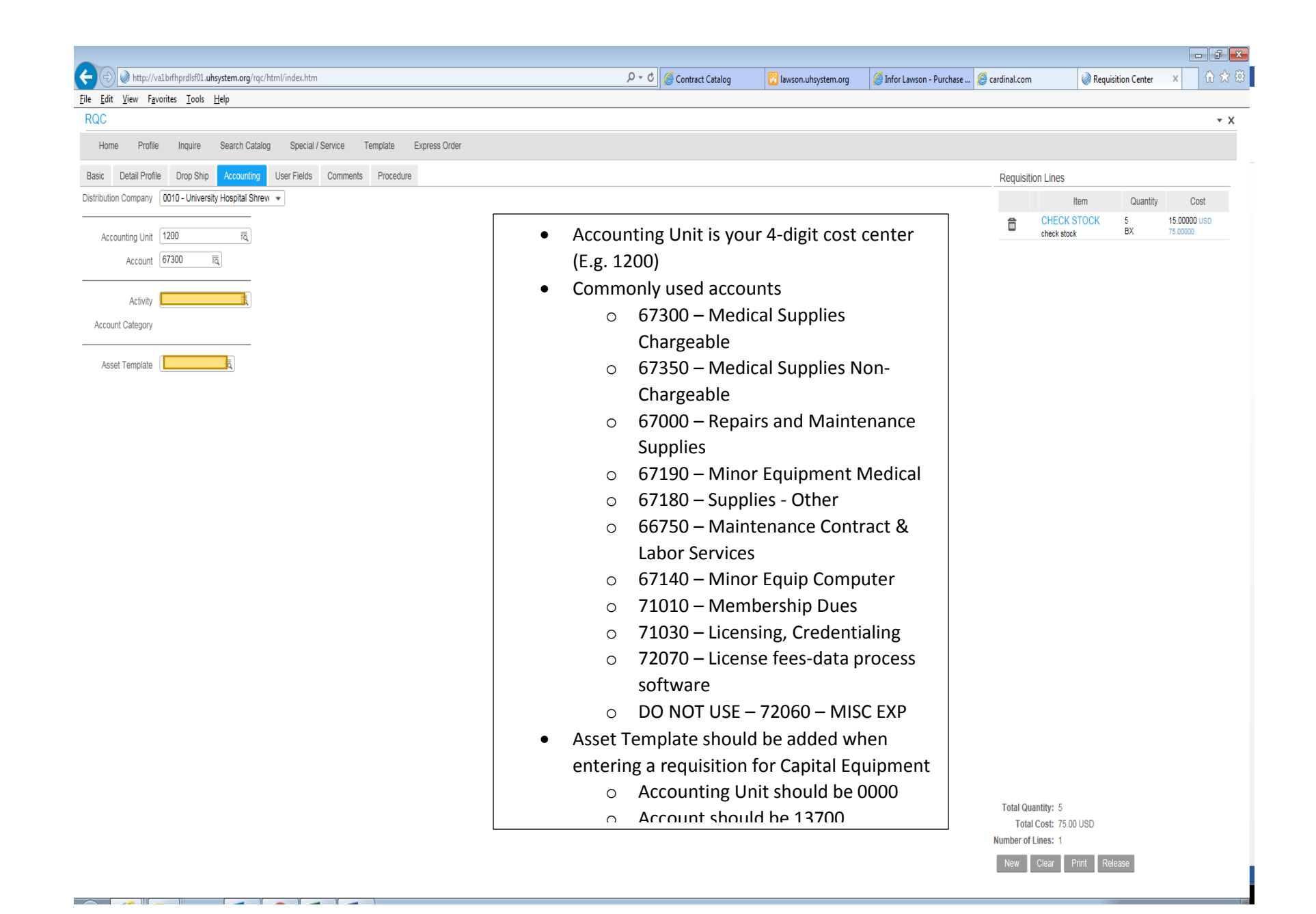

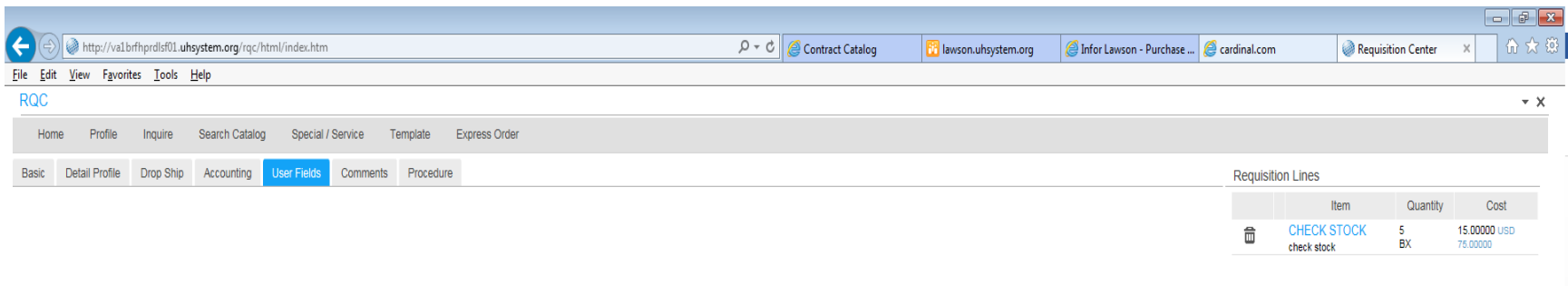

<u> A fall – III. fa fa fa fa f</u>

User Fields Tab should not be used

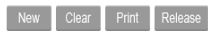

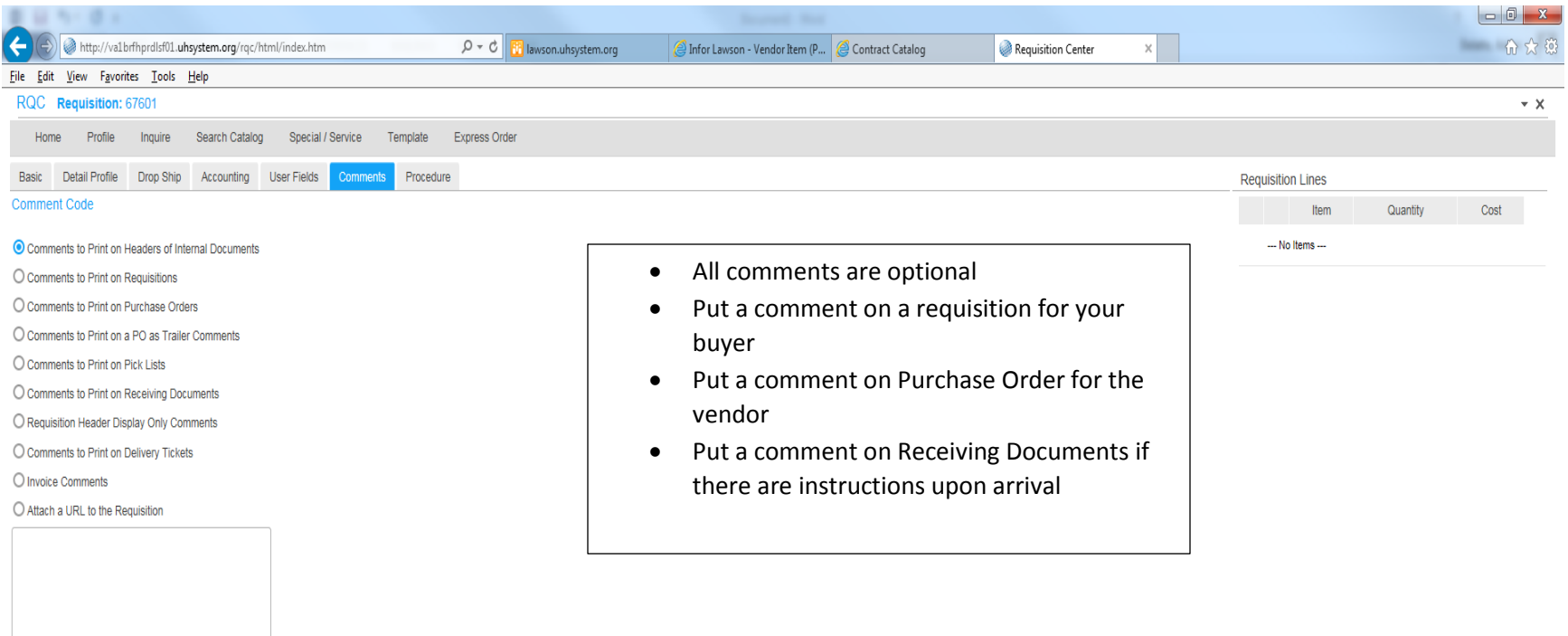

Update

Copy displayed text to: Choose Comment Type

 $\overline{\phantom{a}}$ 

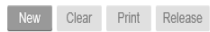

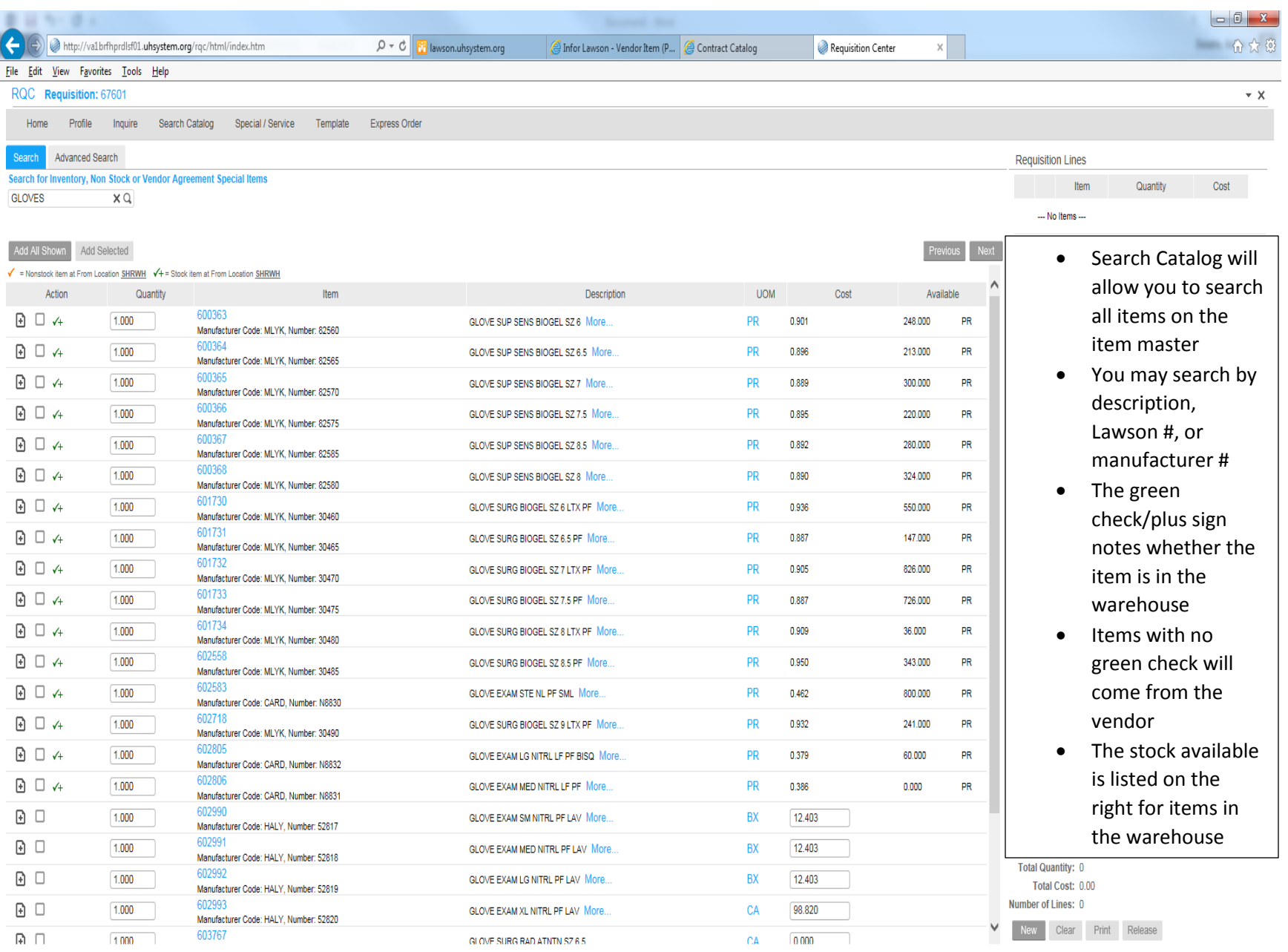

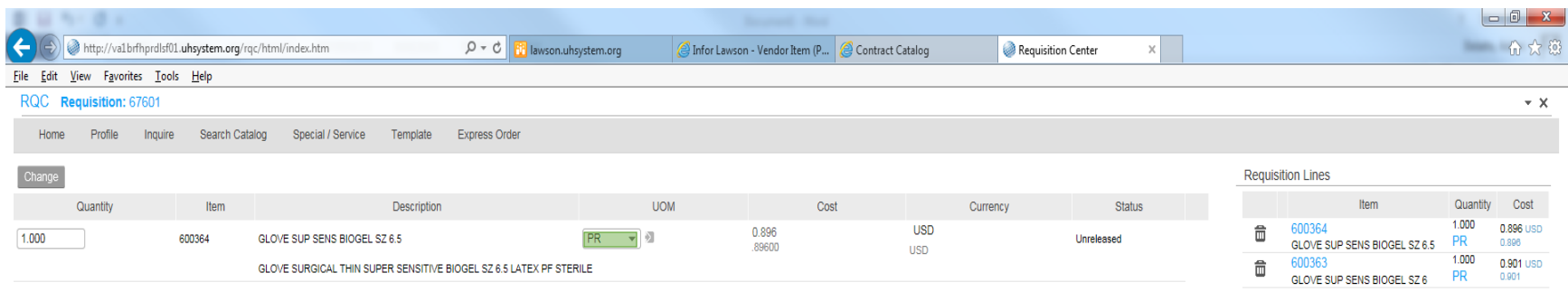

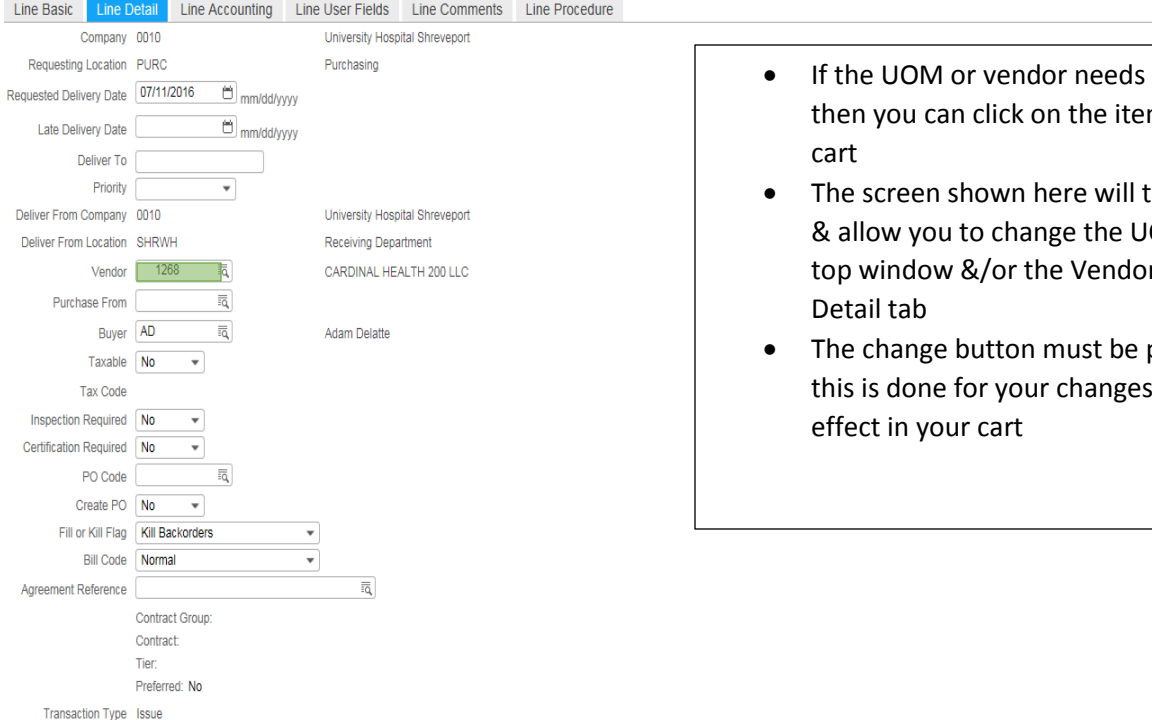

- i changing m in your
- then appear JOM in the or in the Line
- pressed after to take

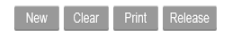

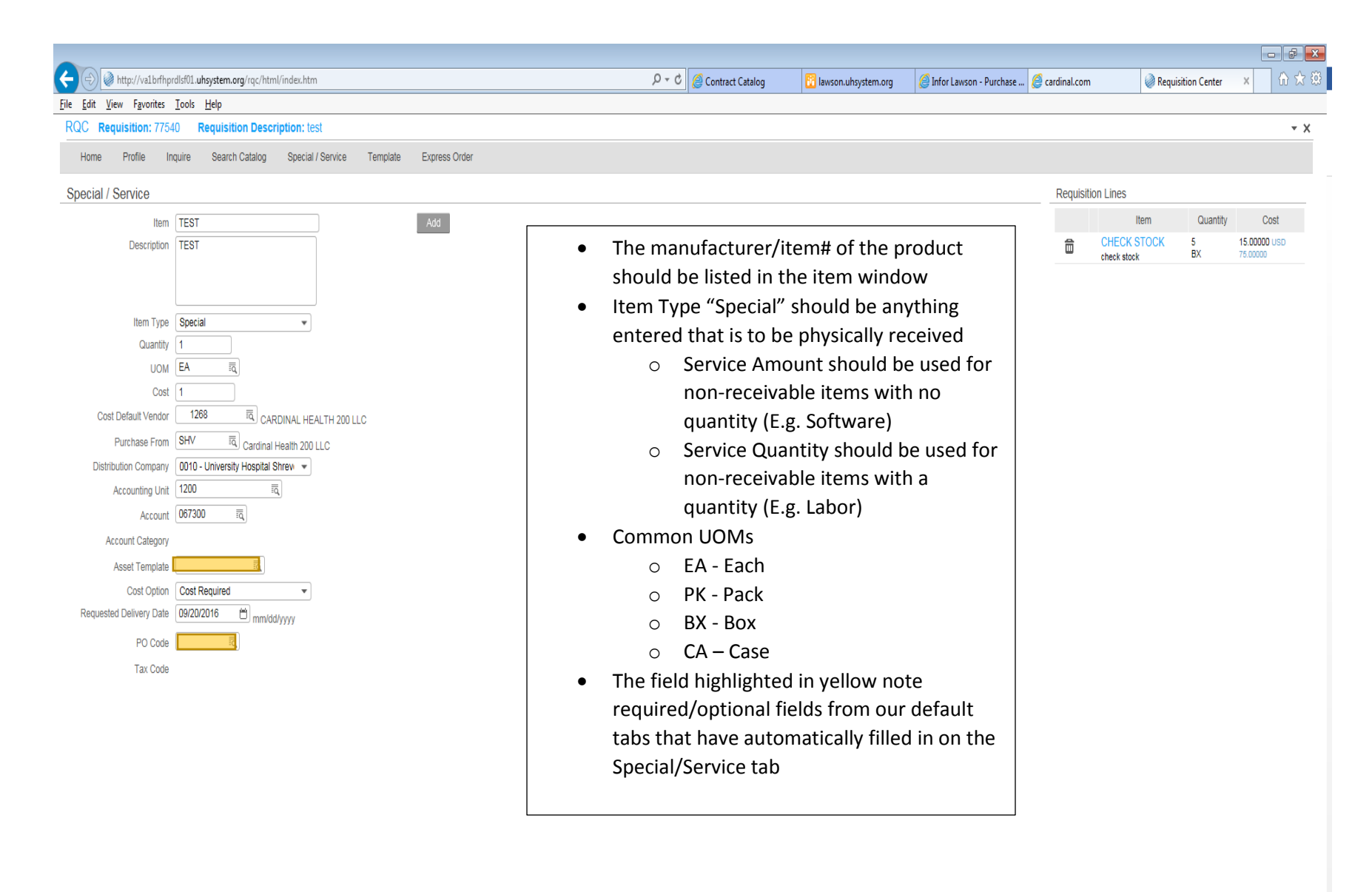

 $\sim$  110  $\sim$ 

 $\sim$   $\sim$   $\sim$   $\sim$ 

 $\blacksquare$ 

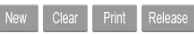

- The requisition will not be released for approval until the "Release" button is selected
	- o If you need to Print your requisition then that needs to be done before releasing it
- All special items require level 1 approval from your department approver
- Special item lines >\$1,000 require Administrative approval
- Non-Stock items lines >\$5,000 require Administrative approval